# **DK-AirCash**

# **Manual de hardware**

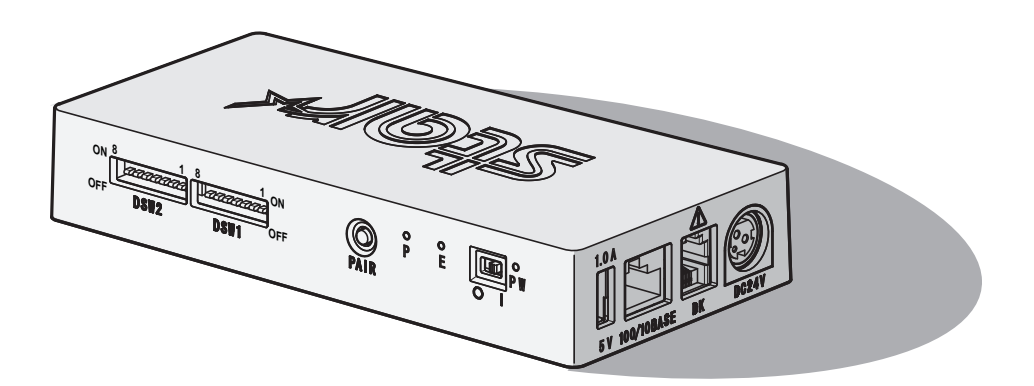

#### **< Para modelos Bluetooth e LAN sem fios >**

#### *Aviso) Este dispositivo pode ser operado em todos os países europeus.*

- Itália: A utilização pública está sujeita à autorização geral pelo respectivo fornecedor de serviços.
- Noruega: Esta subsecção não se aplica à área geográfica incluída num raio de 20 km desde o centro de Ny-Alesund.

*Esta declaração apenas será aplicada às impressoras comercializadas na Europa.*

#### **Reconhecimento de marcas comerciais**

**DK-AirCash:** Star Micronics Co., Ltd.

#### **Aviso**

- Todos os direitos reservados. A reprodução de qualquer parte deste manual sob qualquer forma, sem a autorização expressa da STAR, é proibida.
- Os conteúdos deste manual estão sujeitos a alterações sem aviso prévio.
- Foram feitos todos os esforços para assegurar a precisão dos conteúdos deste manual aquando do seu envio para impressão. Contudo, caso sejam detectados erros, a STAR agradece a denúncia dos mesmos.
- Não obstante o acima mencionado, a STAR não é responsável por quaisquer erros contidos neste manual.

# **Símbolo de Cuidado**

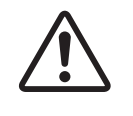

Este símbolo está situado junto do conector da unidade periférica. Não o ligue a um telefone.

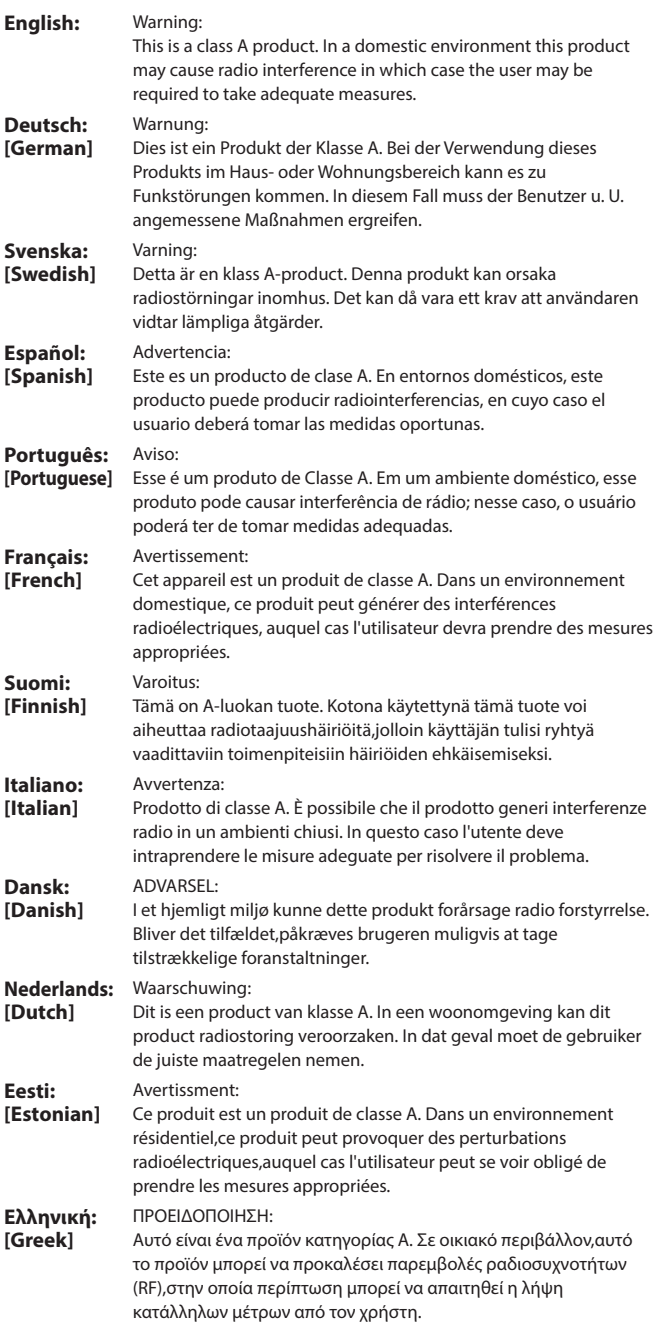

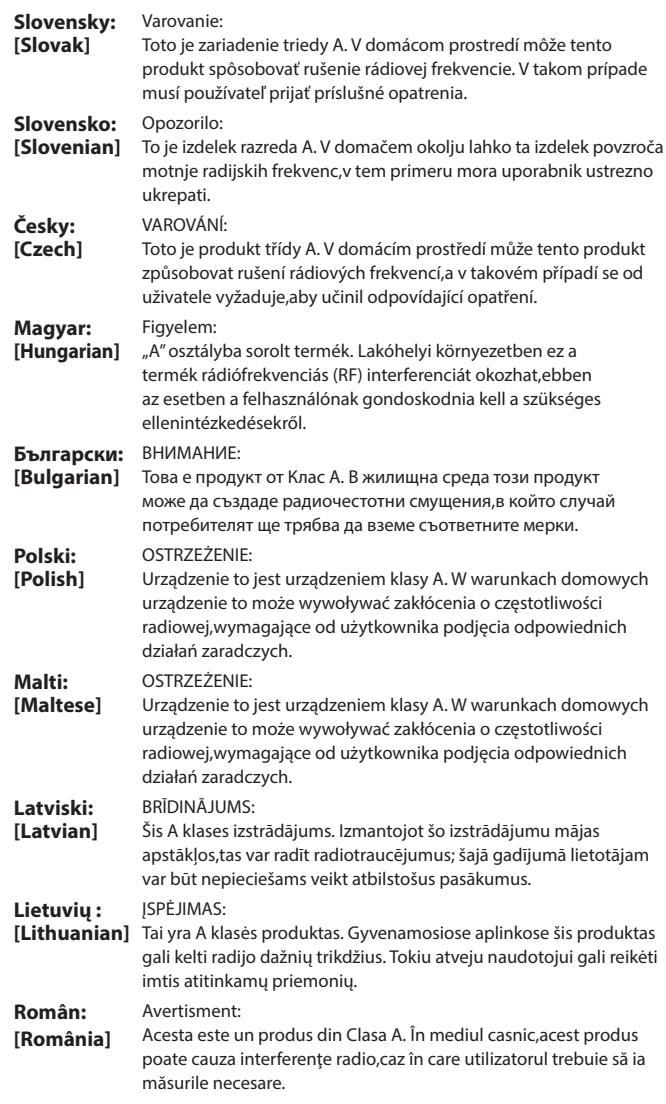

# **ÍNDICE**

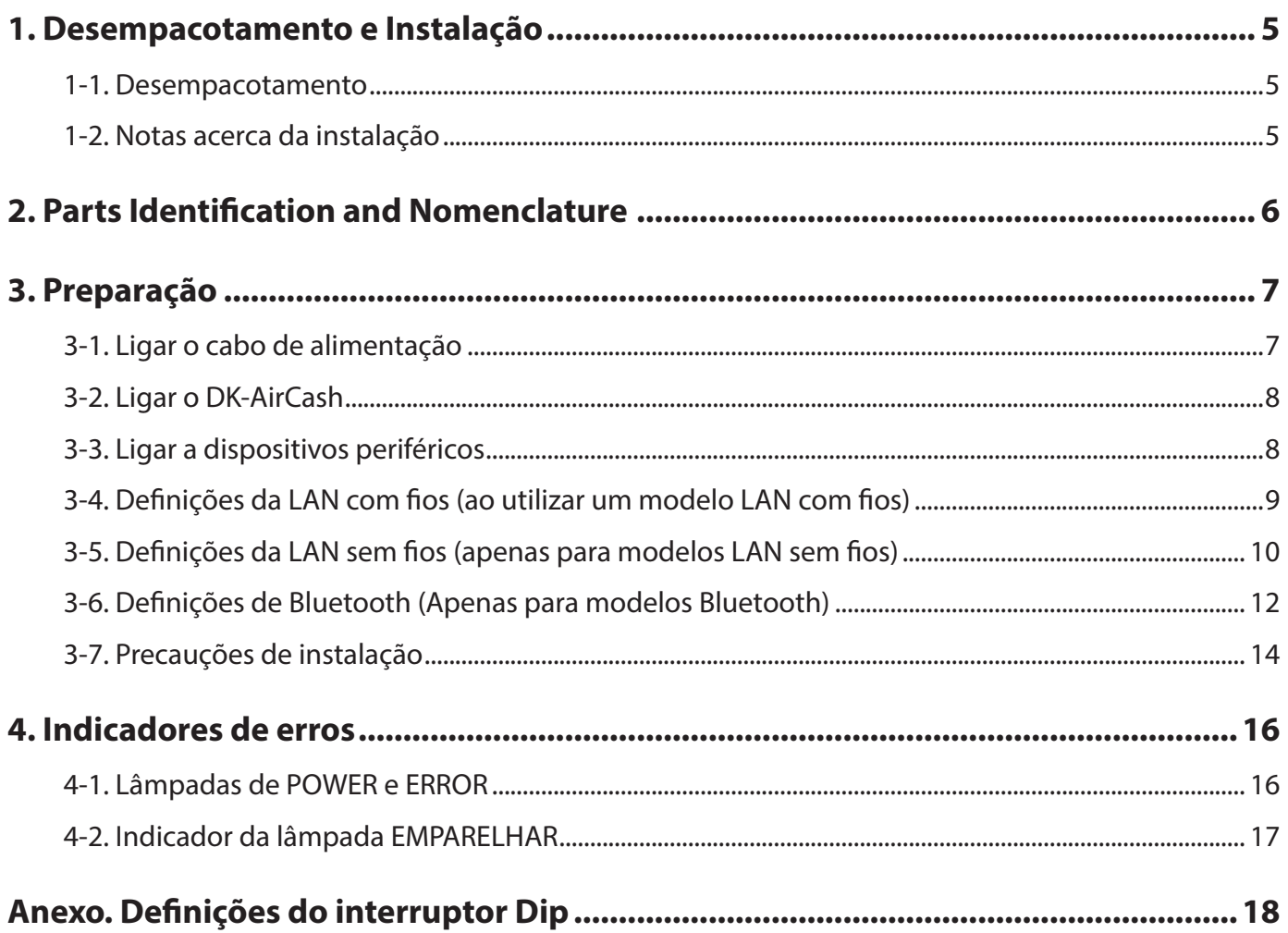

# **1. Desempacotamento e Instalação**

### <span id="page-4-0"></span>**1-1. Desempacotamento**

Depois de desempacotar a unidade, verifique se todos os acessórios necessários estão incluídos naembalagem.

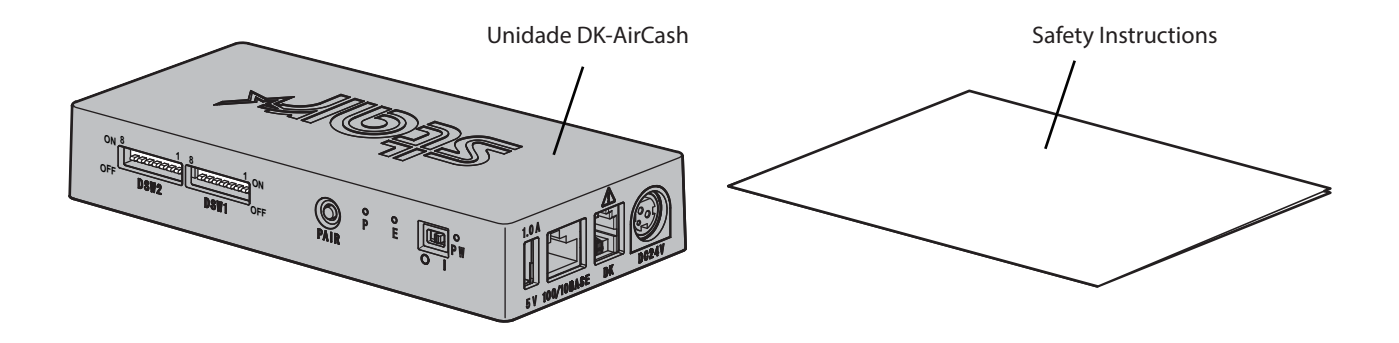

## **1-2. Notas acerca da instalação**

- 1. Coloque o DK-AirCash perto de uma tomada eléctrica para ter acesso fácil ao cabo de alimentação sempre que necessário.
- 2. Não utilize uma tomada que já esteja a ser utilizada para fotocopiadoras, frigoríficos ou outros dispositivos que gerem ruído eléctrico.
- 3. Não instale em locais expostos à luz solar directa.
- 4. Não instale em locais perto de chamas ou onde possa ocorrer acumulação de ar quente.
- 5. Não instale em locais com ventilação deficiente ou expostos a grandes quantidades de pó.
- 6. Não instale em locais expostos a elevados níveis de humidade.
- 7. Utilize o DK-AirCash no intervalo de funcionamento especificado nos requisitos ambientais. Mesmo que a temperatura ambiente e a humidade estejam dentro das especificações, evite a exposição a mudanças radicais das condições ambientais. O intervalo de temperatura para um funcionamento adequado do DK-AirCash é apresentado abaixo.

Temperatura de funcionamento: De 0°C a 45°C

8. Siga a legislação e as normas locais para a eliminação do terminal.

# <span id="page-5-0"></span>**2. Parts Identification and Nomenclature**

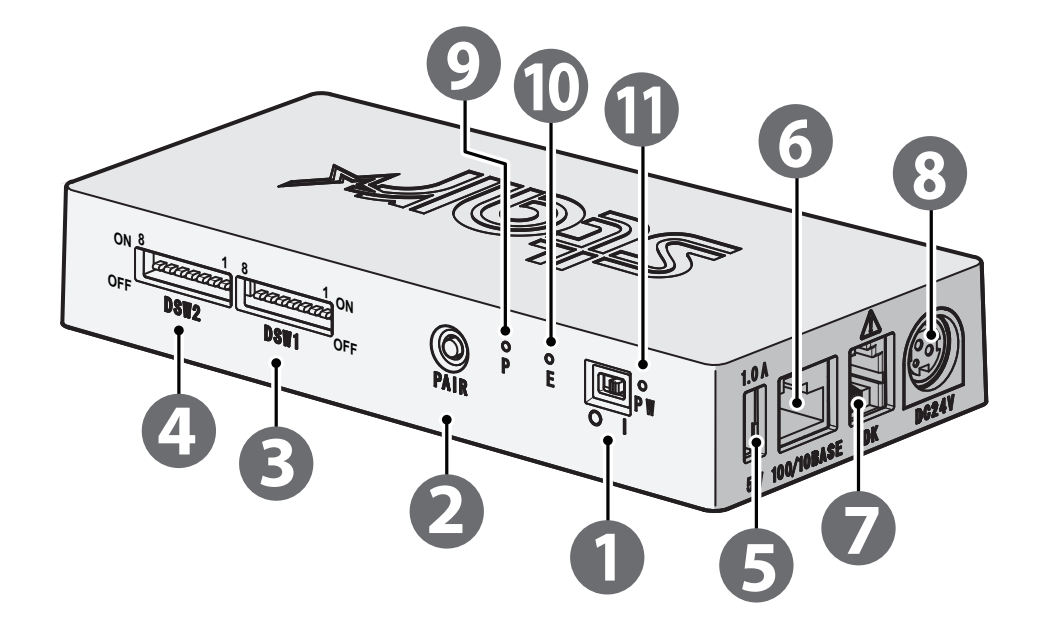

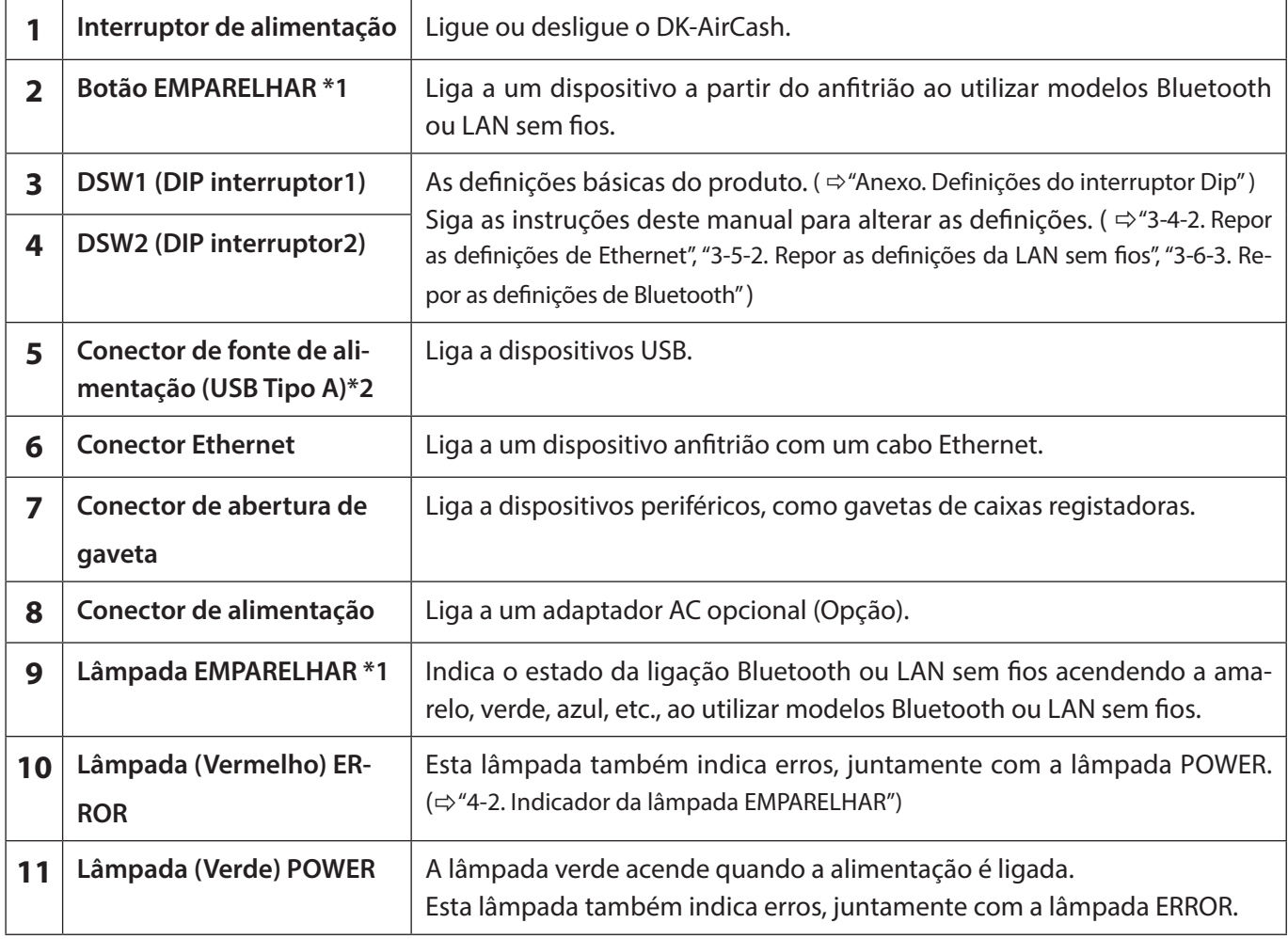

**\*1 Para modelos Bluetooth e LAN sem fios.**

**\*2 A saída do conector USB de tipo A para este produto destina-se a 5V 1.0A (máximo). Certifique-se de que utiliza a potência nominal indicada.**

## <span id="page-6-1"></span><span id="page-6-0"></span>**3-1. Ligar o cabo de alimentação**

**Nota: Antes de ligar ou desligar o cabo de alimentação, certifique-se de que o DK-AirCash e todos os dispositivos a ele conectados estão desligados.**

- ① Ligue o adaptador AC ao cabo de alimentação.
- ② Ligue o adaptador AC ao conector no dispositivo.
- ③ Insira a ficha do cabo de alimentação numa tomada de CA.

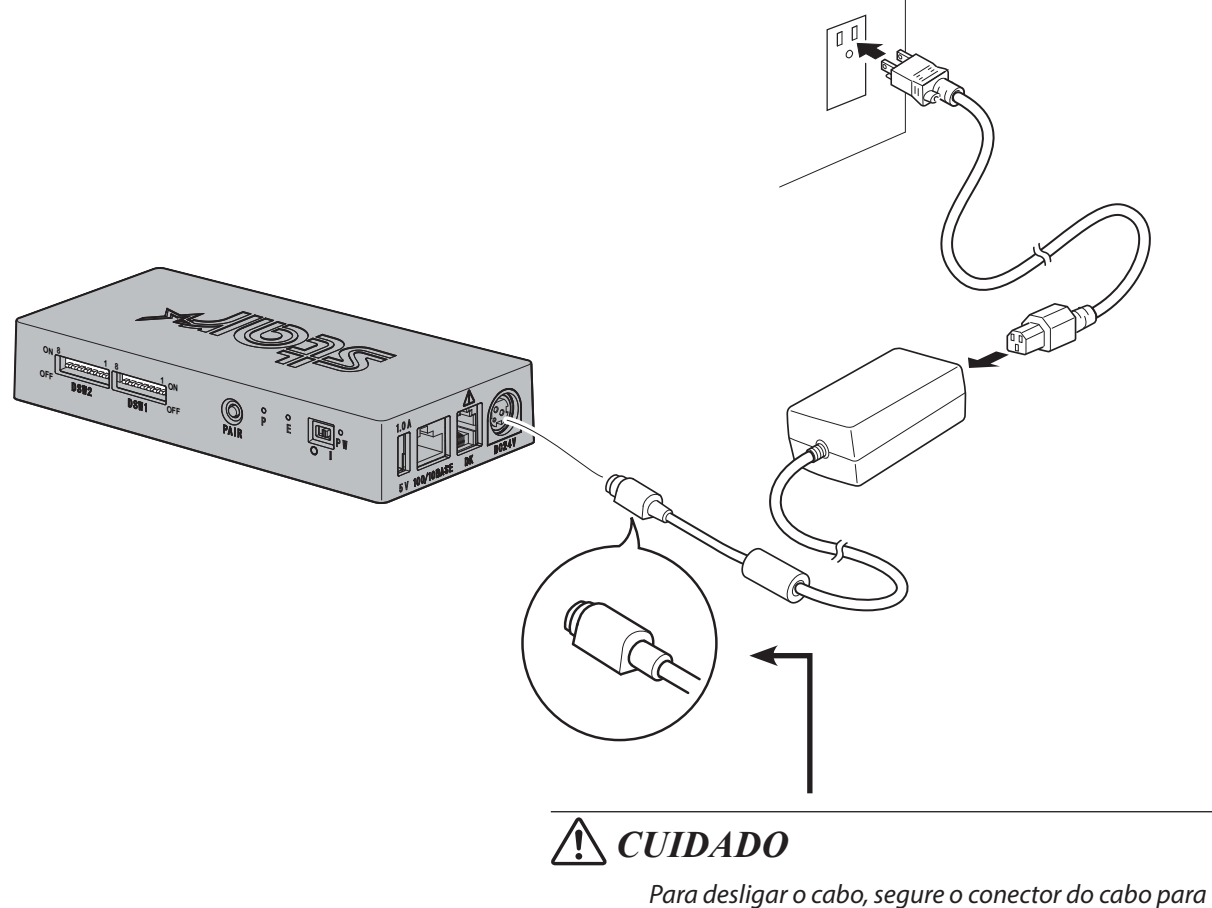

*o retirar. Se libertar o dispositivo de bloqueio é mais simples desligar o conector. Se puxar demasiado o cabo pode danificar o conector.*

**Nota: Recomendamos que utilize o adaptador de CA e cabo de alimentação padrão.**

**Se não utilizar o adaptador de CA opcional (Série PS60A-24B1) e preferir preparar a sua própria fonte de alimentação, tenha em atenção os seguintes pontos.**

- **• Utilize uma fonte de alimentação de 24 VDC ± 10% e 0.7 A ou mais.**
- **• Utilize uma fonte de alimentação que suporte saída SELV ou LPS (Fonte de alimentação limitada).**
- **• Tenha em consideração o ruído no ambiente em que a impressora está instalada e tome as medidas adequadas para proteger a impressora de electricidade estática, ruído de linha de CA, etc.**

## <span id="page-7-0"></span>**3-2. Ligar o DK-AirCash**

- ① Certifique-se de que o cabo de Alimentação foi ligado como é descrito na secção ["3-1. Ligar o cabo de alimentação"](#page-6-1).
- ② Desligue o interruptor de alimentação na parte frontal do DK-AirCash. A lâmpada verde acende quando a alimentação é ligada.

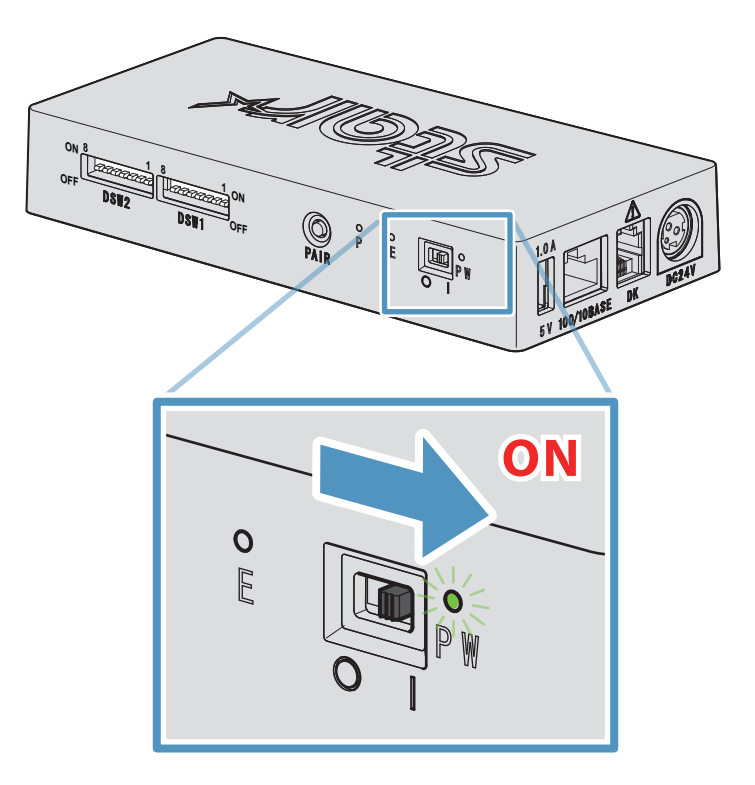

## **3-3. Ligar a dispositivos periféricos**

Utilize o conector de abertura de gaveta para ligar o DK-AirCash a uma gaveta de caixa registadora ou a outro dispositivo. Para ligar o cabo, siga o procedimento descrito abaixo.

- ① Certifique-se de que o cabo de alimentação do adaptador AC não está ligado à tomada.
- ② Ligue o cabo conector da caixa registadora ou de outro dispositivo ao conector de abertura de gaveta na parte posterior do DK-AirCash.
- **Nota: Não ligue uma linha telefónica ao conector de abertura de gaveta. Poderá provocar avarias neste produto. Para além disso, por razões de segurança, não ligue um fio com capacidade de voltagem excessiva ao conector de abertura de gaveta.**

## <span id="page-8-0"></span>**3-4. Definições da LAN com fios (ao utilizar um modelo LAN com fios)**

O cliente DHCP está ativado por predefinição. Quando o dispositivo estiver num ambiente com um servidor DHCP pode ligar um cabo Ethernet ao dispositivo e procurá-lo a partir do dispositivo anfitrião ligado ao mesmo segmento.

Pode efetuar configurações detalhadas da LAN com fios acedendo ao endereço IP do dispositivo diretamente a partir de um navegador Web. Consulte o Web site seguinte para obter mais detalhes.

#### *[http://www.star-m.jp/prjump/000008.html](http://www.star-m.jp/prjump/000008.html
)*

**Nota: Certifique-se de que o interruptor Dip 1-1 está ligado.**

#### **3-4-1. Ligar o cabo da Interface de Ethernet**

- ① Certifique-se de que o cabo de alimentação do adaptador AC não está ligado à tomada.
- ② Insira a ficha do cabo de Ethernet no conector de Ethernet.

#### <sup>g</sup> **Funcionalidade de detecção da desconexão da ligação**

Funcionalidade de detecção da desconexão da ligação O modelo de interface Ethernet está equipado com uma funcionalidade de detecção da desconexão da ligação.

Se a impressora for ligada quando não tiver um cabo Ethernet ligado, as lâmpadas POWER e ERROR acendem-se e apagam-se em simultâneo em intervalos de 4 segundos para indicar a desconexão.

Certifique-se de que liga o cabo Ethernet de um PC ou hub à impressora e, de seguida, ligue a impressora. Reinicie o dispositivo depois de verificar as configurações do endereço IP.

#### <span id="page-8-1"></span>**3-4-2. Repor as definições de Ethernet**

O endereço IP, a palavra-passe de início de sessão de administrador e outras definições podem ser repostas seguindo o procedimento descrito abaixo.

- ① Certifique-se de que o cabo de alimentação do adaptador AC não está ligado à tomada.
- ② Desligue o cabo de Ethernet do conector de Ethernet.
- ③ DSW1-4 desligado, ligue o adaptador AC, ligue a alimentação.
- ④ Quando a inicialização estiver concluída, as lâmpadas POWER e ERROR do DK-AirCash ficam intermitentes.
- ⑤ Desligue a alimentação, desligue o cabo de alimentação do adaptador AC, DSW1-4 ligado.
- ⑥ Ligue o cabo de alimentação de acordo com o procedimento descrito nas secções ["3-1. Ligar o cabo de alimentação"](#page-6-1).

#### *Nota ) Definições de fábrica*

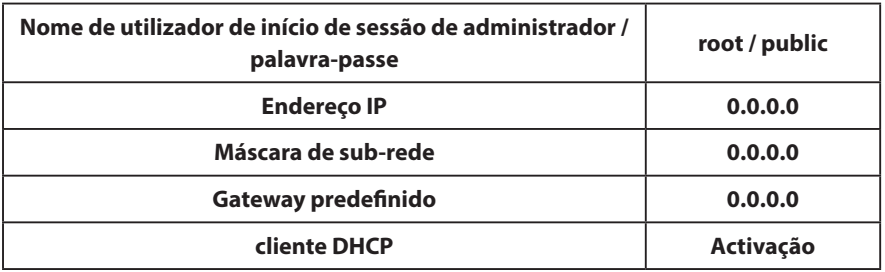

## <span id="page-9-0"></span>**3-5. Definições da LAN sem fios (apenas para modelos LAN sem fios)**

O cliente DHCP está ativado por predefinição. Quando o dispositivo estiver num ambiente com um servidor DHCP pode procurar o dispositivo a partir do dispositivo anfitrião ligado ao mesmo segmento.

Ao utilizar um ponto de acesso com suporte para WPS, pode utilizar a funcionalidade WPS para configurar uma ligação LAN sem fios. Consulte a secção "3-5-1 Configurar utilizando WPS" para obter mais detalhes. Ao configurar a LAN sem fios manualmente, ligue um cabo Ethernet e aceda ao endereço IP do dispositivo diretamente a partir de um navegador Web.

Consulte o Web site seguinte para obter mais detalhes sobre a configuração num ambiente sem um servidor DHCP, a configuração manual de uma LAN sem fios e as configurações detalhadas da LAN sem fios.

*[http://www.star-m.jp/prjump/000008.html](http://www.star-m.jp/prjump/000008.html
)*

#### **3-5-1. Configurar utilizando WPS**

O dispositivo suporta WPS (método de carregar no botão). Seguindo os passos abaixo pode registar as informações de SSID e segurança necessárias para efetuar uma ligação LAN sem fios ao dispositivo.

**Nota1: Ao ligar utilizando a LAN sem fios, certifique-se de que o interruptor DIP 1-1 está desligado.**

- **2: Tenha atenção ao seu ambiente externo para garantir a ligação ao ponto de acesso especificado e para evitar ligar a um dispositivo principal incorreto.**
- **3: O dispositivo suporta os modos de segurança WPA e WPA2. Não suporta o modo WEP ou um modo sem segurança.**
- ① Prima o botão WPS no ponto de acesso para colocar a funcionalidade WPS em modo de espera. Consulte o manual fornecido com o ponto de acesso para obter mais detalhes acerca do ponto de acesso.
- ② Depois de ligar a energia do dispositivo, mantenha pressionado o botão EMPARELHAR durante 2 segundos ou mais até a Lâmpada PAIR ficar intermitente a roxo e depois liberte-o. A funcionalidade WPS fica disponível durante 120 segundos a partir do momento que a Lâmpada PAIR fica intermitente.
- 3 Depois da configuração WPS estar concluída, o dispositivo reinicia automaticamente. Quando a Lâmpada PAIR acender a verde, o dispositivo está pronto para aceitar ligações de outros dispositivos. Realize operações a partir de uma aplicação no dispositivo principal para verificar a ligação.

#### <sup>g</sup> **Função de deteção de perda de ligação de LAN sem fios**

Este dispositivo está equipado com uma função de deteção de perda de ligação de LAN sem fios que o informa se ocorrer um erro com a comunicação LAN sem fios.

A Lâmpada PAIR indica que ocorreu uma perda de ligação da LAN sem fios. Verifique o estado das ondas de rádio ou as definições da LAN sem fios. Consulte a secção ["4-2. Indicador da lâmpada EMPARELHAR"](#page-16-1) para obter mais detalhes.

#### <span id="page-10-0"></span>**3-5-2. Repor as definições da LAN sem fios**

O endereço IP, a palavra-passe e outras definições da LAN sem fios podem ser repostas seguindo o procedimento descrito abaixo.

- ① Certifique-se de que o cabo de alimentação do transformador AC não está ligado à tomada.
- ② Desligue o DSW1-3, ligue o transformador AC e ligue a alimentação.
- ③ Quando a reposição estiver concluída, a Lâmpada PAIR pisca alternadamente a amarelo e verde.
- ④ Desligue a alimentação, desligue o cabo de alimentação do transformador AC e ligue o DSW1-3.
- ⑤ Ligue o cabo de alimentação de acordo com o procedimento descrito na secção ["3-1. Ligar o cabo de alimentação"](#page-6-1) e volte a ligar a alimentação.

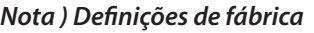

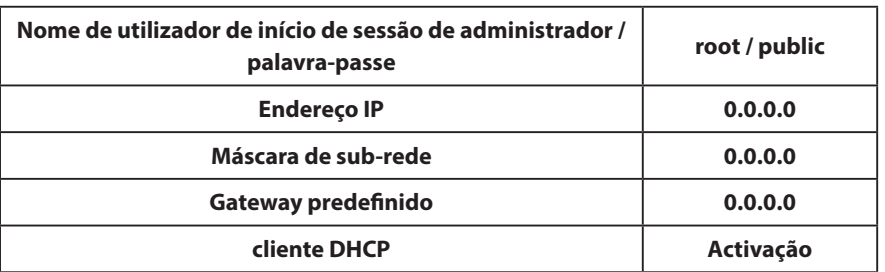

## <span id="page-11-0"></span>**3-6. Definições de Bluetooth (Apenas para modelos Bluetooth)**

Utilize o utilitário de definição exclusivo das definições do Bluetooth. Para obter mais informações sobre o utilitário de definição, consulte o seguinte web site.

<span id="page-11-2"></span>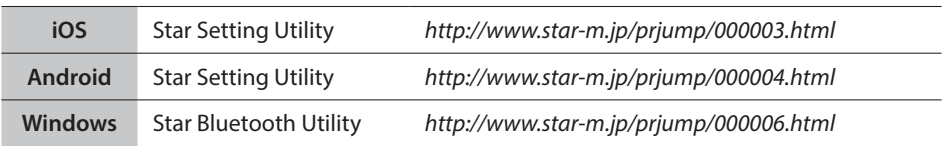

Emparelhe a impressora com o dispositivo principal seguindo o procedimento descrito abaixo.

#### **Nota1: Certifique-se de que o interruptor Dip 1-1 está desligado.**

**2: Tenha atenção aos seus ambientes externos de forma a garantir o emparelhamento do DK-AirCash com o dispositivo principal especificado.**

#### **3-6-1. Emparelhar utilizando SSP (Simple Secure Pairing) [Predefinido]**

- ① Após ligar o interruptor de alimentação do DK-AirCash, prima continuamente o botão EMPARELHAR durante 5 segundos ou mais e, de seguida, solte-o. O LED ficará intermitente a verde.
- ② O emparelhamento será possível durante 60 segundos a partir do momento em que o LED fique intermitente a verde. Durante este período, execute o emparelhamento a partir do dispositivo principal.

#### **Nome do dispositivo: DK-AirCash (predefinido)**

- ③ Após executar o emparelhamento, aguarde até que o LED deixe de estar intermitente a azul, ou desligue e ligue novamente o DK-AirCash para activar a ligação. Com alguns dispositivos principais, após o emparelhamento, o LED ficará automaticamente intermitente a azul, e a impressora será ligada automaticamente..
- ④ Confirme a ligação utilizando o dispositivo a partir da aplicação do dispositivo principal.

#### **3-6-2. Emparelhar com um código PIN**

Introduza a informação que se segue no dispositivo principal no caso de o mesmo não suportar SSP, ou noutra circunstância em que seja necessário.

**Código PIN: 1234 (predefinido) Nome do dispositivo: DK-AirCash (predefinido)**

**Nota: Recomenda-se que altere o código PIN para obter mais segurança.**

#### <span id="page-11-1"></span>**3-6-3. Repor as definições de Bluetooth**

O código PIN, o nome do dispositivo e outras definições podem ser repostas seguindo o procedimento descrito abaixo.

- ① Certifique-se de que o cabo de alimentação do adaptador AC não está ligado à tomada.
- ② DSW1-3 desligado, ligue o adaptador AC, ligue a alimentação.
- ③ Quando a inicialização começar, as lâmpadas POWER e ERROR do DK-AirCash ficam intermitentes.
- ④ Quando a inicialização estiver concluída, as lâmpadas POWER e ERROR deixam de estar intermitentes.
- ⑤ Desligue a alimentação, desligue o cabo de alimentação do adaptador AC, DSW1-3 ligado.
- ⑥ Elimine as definições de emparelhamento do dispositivo emparelhado.
- ⑦ Reinicie o dispositivo emparelhado ou encerre a aplicação.
- ⑧ Ligue o cabo de alimentação de acordo com o procedimento descrito nas secções ["3-1. Ligar o cabo de alimentação"](#page-6-1), ligue novamente a alimentação e estabeleça a ligação de emparelhamento.

#### **3-6-4. Função de ligação automática (apenas iOS)**

Dependendo das especificações iOS, quando a ligação entre o dispositivo principal iOS e o dispositivo Bluetooth está desligada, pode ser necessário regressar ao ecrã de definições Bluetooth do seu dispositivo principal iOS e, de seguida, tocar no dispositivo ao qual pretende ligar novamente.

Quando a função de ligação automática está ligada, não é necessário tocar no dispositivo para o seleccionar novamente, dado que o mesmo liga automaticamente ao último dispositivo principal iOS ligado.

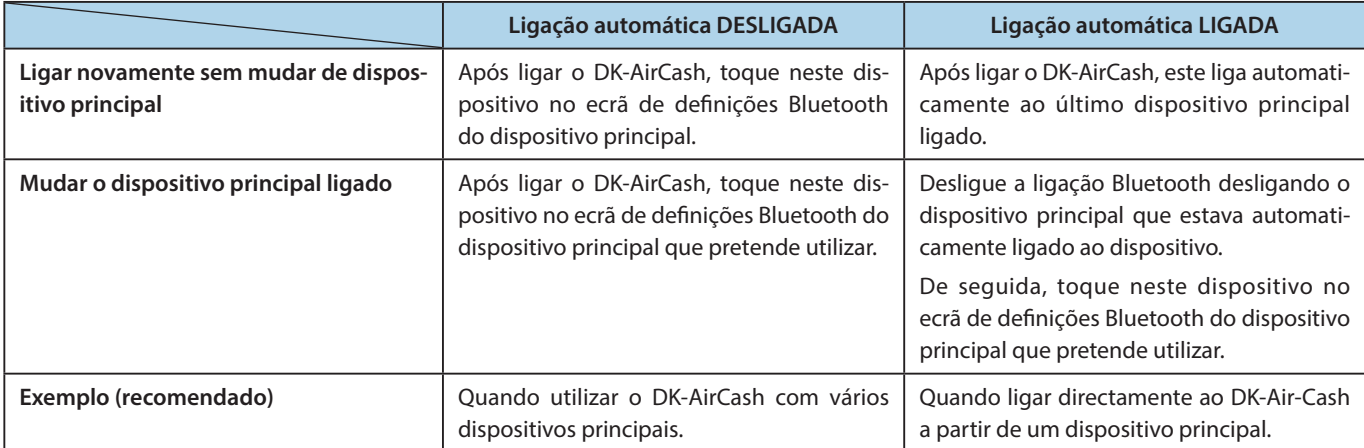

Ligue ou desligue a ligação automática a partir do [""Star Setting Utility""](#page-11-2).

#### Made for **SiPod DiPhone DiPad**

"Made for iPod" (Concebido para i Po d ) , "Made fo r i Phone" (Concebido para iPhone) e "Made for iPad" (Concebido para iPad) significam que um acessório electrónico foi concebido para ser ligado especificamente ao iPod, iPhone ou iPad, respectivamente, e o seu criador certifica que este cumpre as normas de desempenho da Apple. A Apple não se responsabiliza pelo funcionamento deste dispositivo ou pela sua conformidade com as normas regulamentares ou de segurança.

iPod é uma marca comercial da Apple Inc., registadas nos E.U.A. e noutros países. iPod touch, iPad e iPhone são marcas comerciais da Apple Inc.

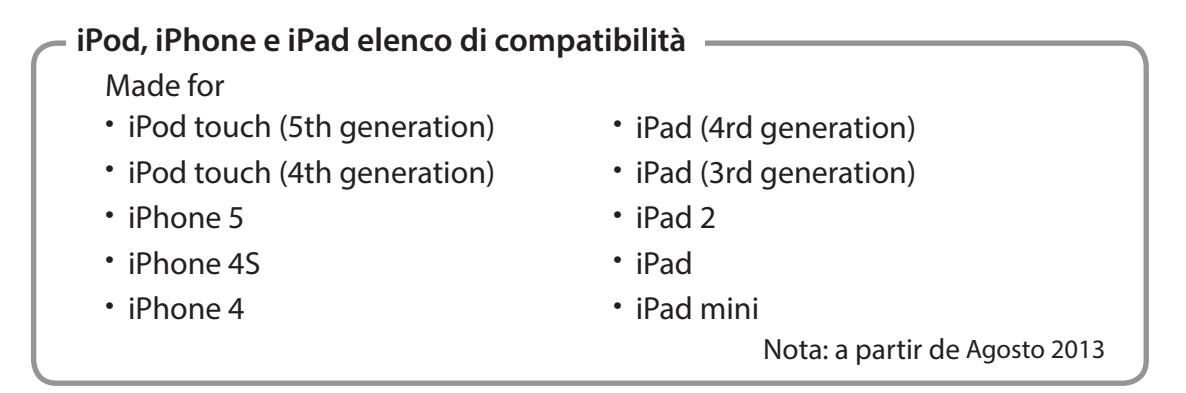

## <span id="page-13-0"></span>**3-7. Precauções de instalação**

# **AVISO**

- **Se notar fumo ou odores estranhos no produto, desligue o interruptor de alimentação imediatamente e retire o cabo de alimentação da tomada de CA. Para reparações, contacte o revendedor onde comprou o produto.**
- **Não tente, em qualquer circunstância, reparar sozinho o produto. Fazê-lo pode apresentar perigos.**
- **Não desmonte ou modifique o produto. Se o fizer, poderá resultar em ferimentos, incêndio ou choque eléctrico.**
- **Caso líquidos ou objectos estranhos sejam introduzidos no interior do produto, desligue o interruptor de alimentação, desligue o cabo de alimentação da tomada AC e consulte o revendedor a quem adquiriu o produto.**

**Continuar a utilizar o produto pode provocar um curto-circuito, que pode resultar em choque eléctrico ou em incêndio.**

# **CUIDADO**

- **Recomendamos que desligue o produto da tomada AC caso não seja utilizado por um período prolongado.**
- **Não ligue uma linha telefónica ao conector do controlador do periférico utilizado para dispositivos, como caixas registadoras.**

**Se o fizer, a impressora poderá funcionar incorrectamente. Além disso, por razões de segurança, não ligue um cabo que transporte uma tensão excessiva ao conector do controlador periférico.**

- **Certifique-se de que a área circundante está limpa, seca e sem vestígios de pó.**
- **Certifique-se de que o produto não está exposto a luz solar directa.**
- **Não coloque objectos pesados em cima do produto. Nunca se coloque em cima ou se apoie no produto. O equipamento pode cair, partindo-se e provocando eventuais ferimentos.**
- **Não utilize o produto perto de dispositivos que emitam ruídos eléctricos.**
- **Segure a ficha ao remover o cabo.**
- **Não coloque objectos pesados sobre o cabo, nem o dobre excessivamente.**

# **CUIDADO**

#### **Comunicação sem fios**

- l **Os modelos Bluetooth e LAN sem fios deste dispositivo possuem uma função de comunicação sem fios incorporada. Como esta funcionalidade pode ser limitada por regulamentações locais, verifique primeiro se o dispositivo cumpre com a legislação de rádio específica do país onde o produto será utilizado.**
- l **As ondas de rádio geradas pelo dispositivo podem interferir com o funcionamento de dispositivos médicos electrónicos. Se estiver a utilizar um dispositivo médico electrónico, contacte o fabricante para saber quais as restrições para a utilização do dispositivo.**
- l **Este produto possui instalada uma funcionalidade de segurança para Bluetooth. Configure as definições de segurança de acordo com o manual (disponível no website da Star Micronics) para reduzir o risco de problemas de segurança.**
- **•** Este dispositivo suporta Bluetooth. **Como esta funcionalidade pode estar limitada por regulamentos locais, consulte primeiro as leis específicas de rádio do país em que o produto será utilizado.**
- l **Abaixo encontra uma lista de leis que aprovam este dispositivo. Como a Star Micronics está empenhada numa constante inovação, as revisões podem ser efectuadas sem aviso prévio. Aceda ao Website da Star Micronics para obter a lista de aprovações mais recente.**
- l **Consulte o Website da Star Micronics para obter as informações e manuais mais recentes.**

# **Segurança da comunicação sem fios**

**Por comunicação sem fios, as ondas de rádio podem ser transmitidas através de obstáculos. Caso a sua comunicação sem fios não seja segura, é possível que utilizadores não autorizados acedam à sua comunicação e obtenham informações transmitidas.**

**Este produto está equipado com as funções de segurança Bluetooth ou LAN sem fios. De forma a reduzir os riscos de segurança, assegure que efectua definições de segurança em conformidade com o manual. A Star não será responsável por quaisquer danos resultantes de problemas de segurança, incluindo fuga de informação e intrusões não autorizadas.** 

# **4. Indicadores de erros**

<span id="page-15-0"></span>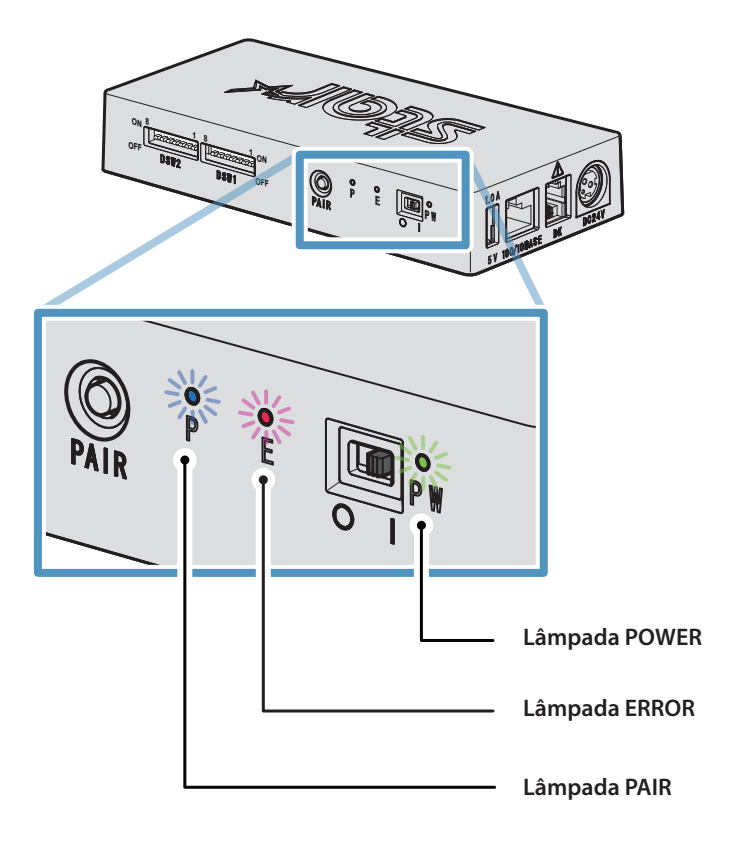

# **4-1. Lâmpadas de POWER e ERROR**

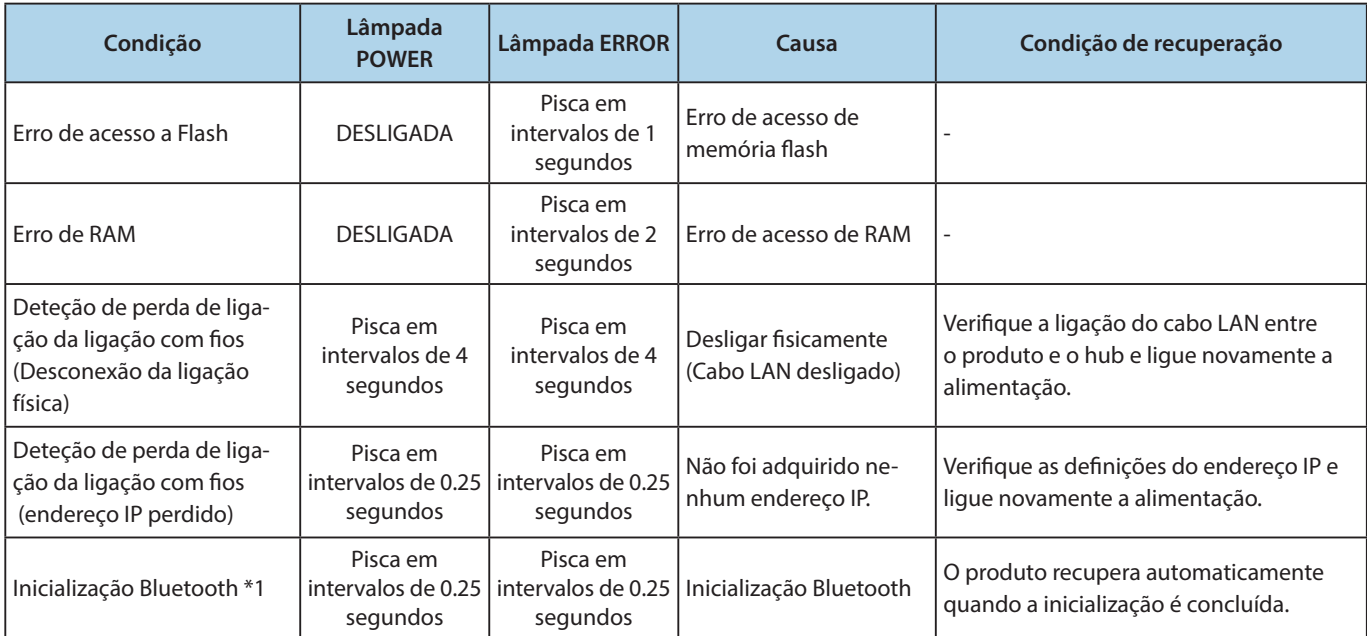

**\*1 Apenas para modelos Bluetooth.**

# <span id="page-16-1"></span><span id="page-16-0"></span>**4-2. Indicador da lâmpada EMPARELHAR**

## ♦ **Modelos Bluetooth**

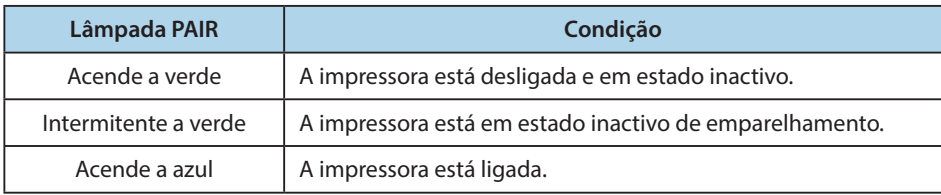

### ♦ **Modelos LAN sem fios**

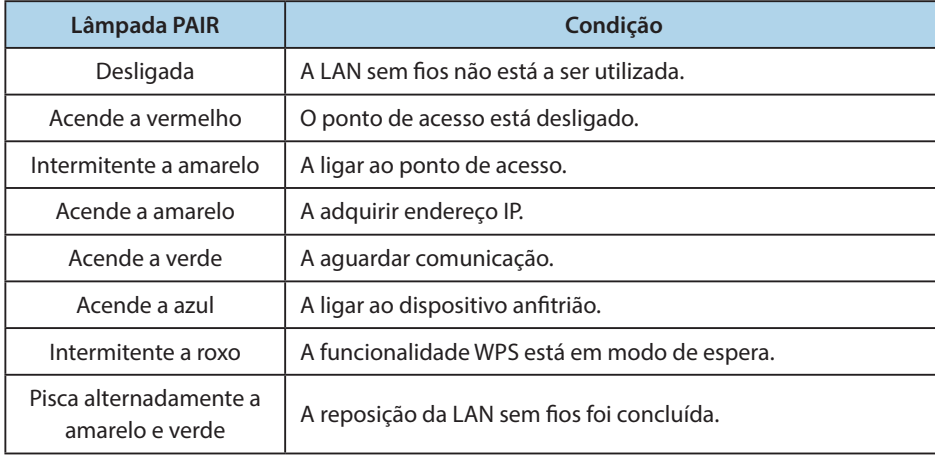

# <span id="page-17-1"></span>**Anexo. Definições do interruptor Dip**

<span id="page-17-0"></span>**A seguir apresentamos o procedimento para alterar as definições dos interruptores DIP.**

- ① **Certifique-se de que o cabo de alimentação do transformador AC não está ligado à tomada.**
- ② **Defina os interruptores utilizando uma ferramenta pontiaguda, tal como uma caneta ou chave de fendas normal.**
- ③ **As novas definições têm efeito quando ligar o DK-AirCash.**

#### **Modelo : SAC10E-24 (Modelos LAN com fios)**

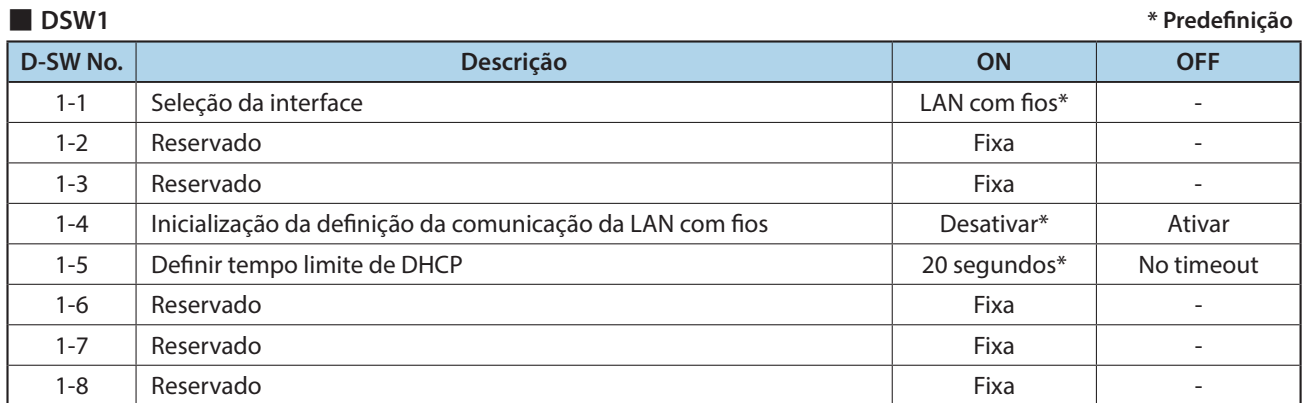

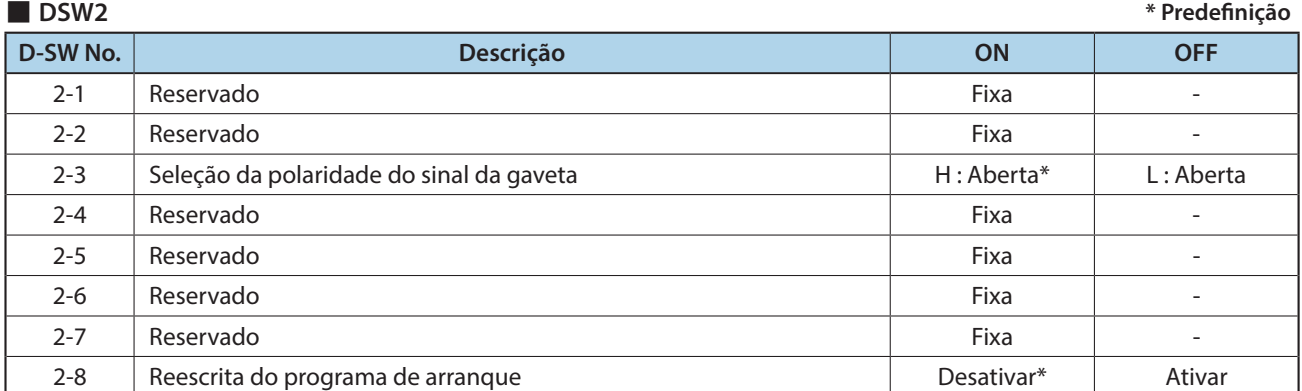

## **Modelo : SAC10EBi-24 (Modelos Bluetooth)**

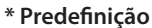

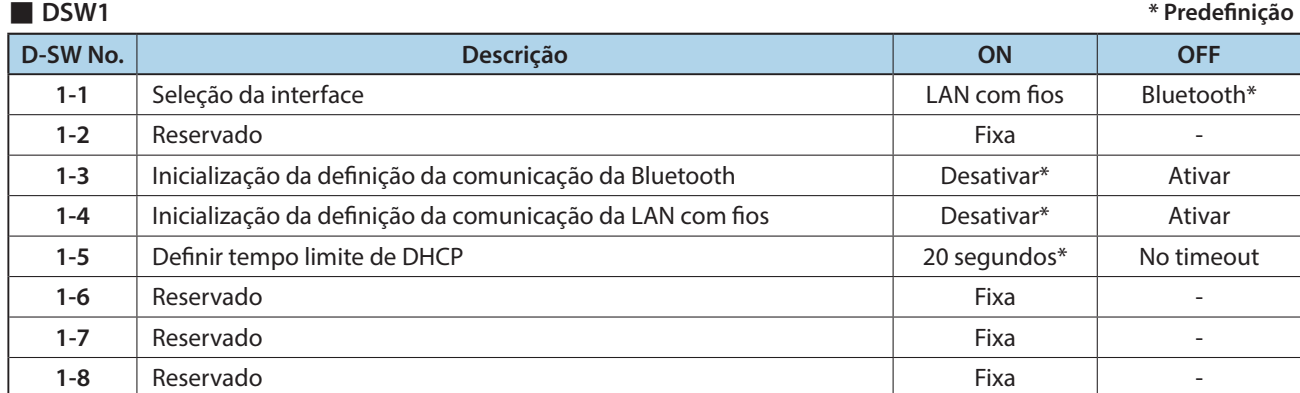

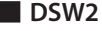

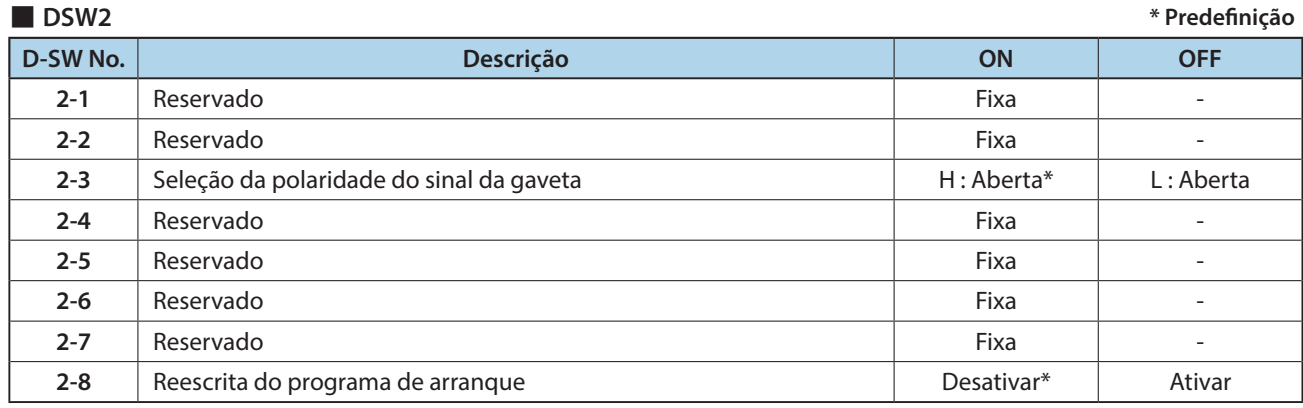

## **Modelo : SAC10E-24 (Modelos LAN sem fios)**

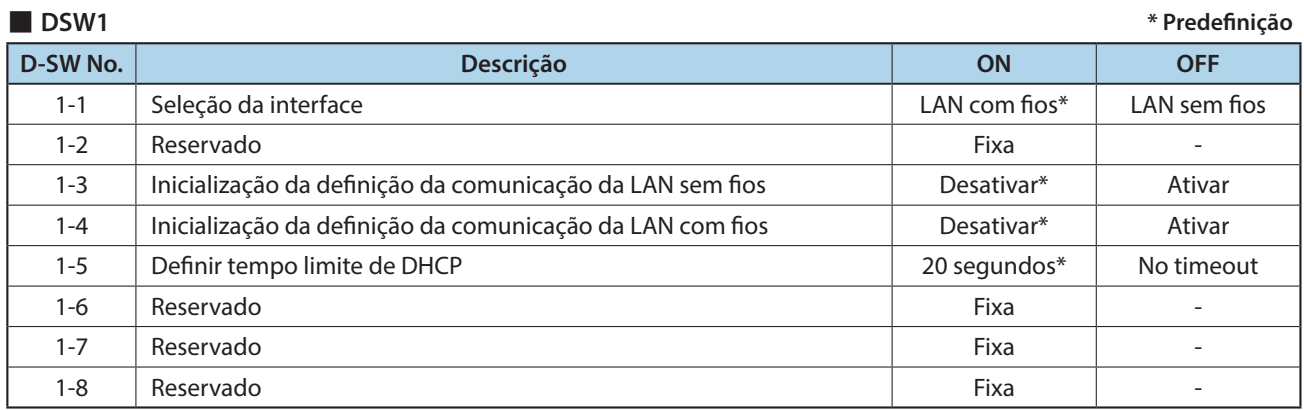

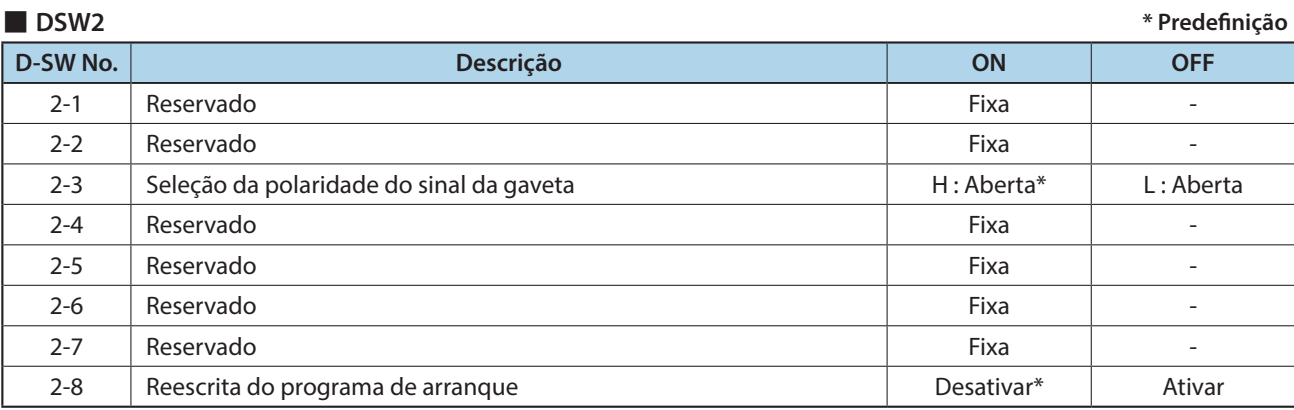

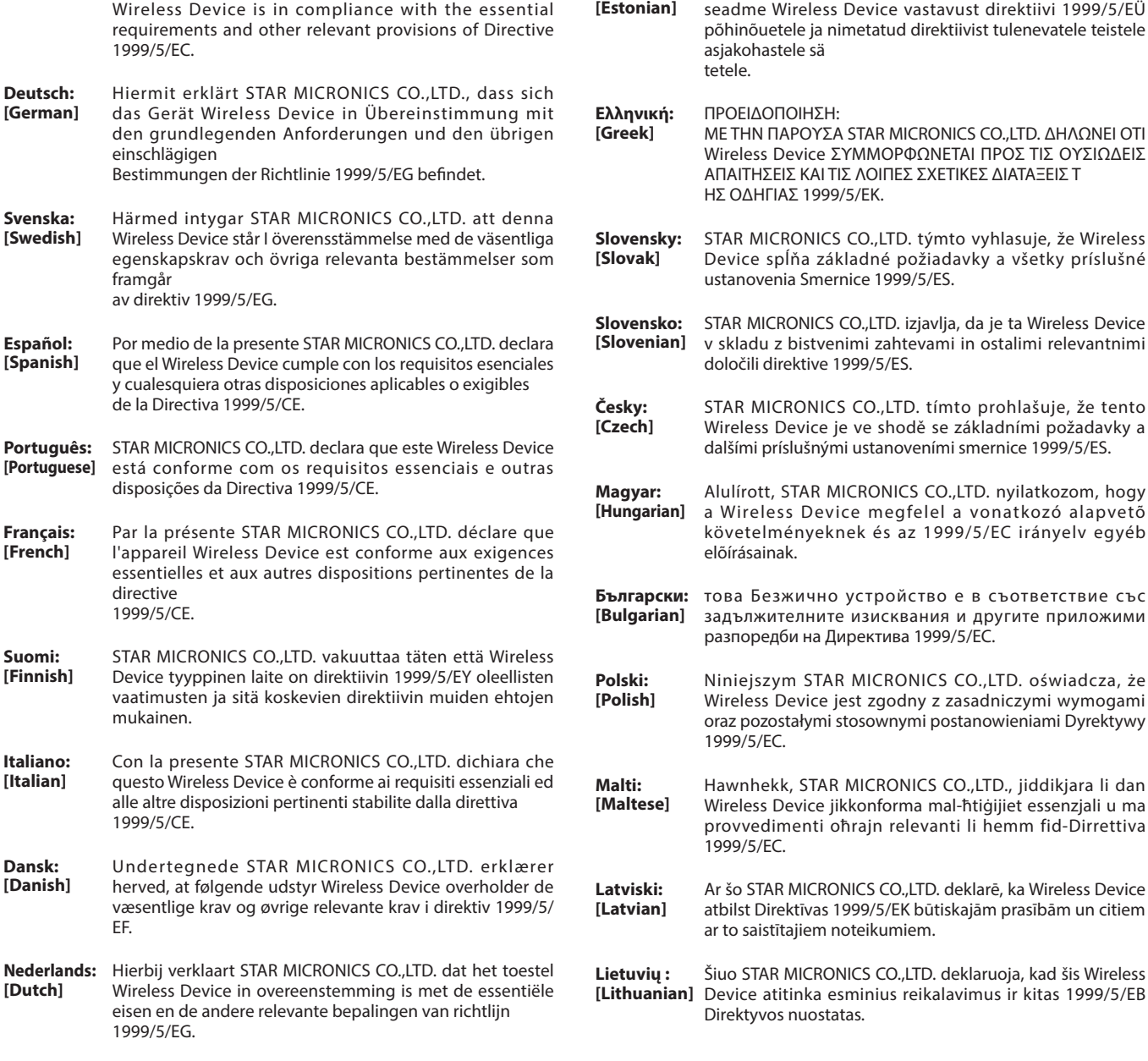

**Eesti:**

Käesolevaga kinnitab STAR MICRONICS CO., LTD.

**English:** Hereby, STAR MICRONICS CO.,LTD. declares that this

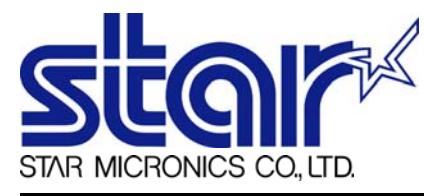

STAR MICRONICS CO.,LTD. Head Office 20-10 Nakayoshida, Suruga-ku, Shizuoka-shi, Shizuoka, 422-8654, Japan Tel. + 81-54-263-1111 Fax. + 81-54-263-1057

STAR Quality Technical Center 18-12 Nakayoshida, Suruga-ku, Shizuoka-shi, Shizuoka, 422-8001, Japan Tel. + 81-54-263-1303 Fax. + 81-54-263-6650

# *Declaration of Conformity*

Application of Council Directive(s)

**1999/5/EC of 9 Mar 1999 2004/108/EC of 15 Dec 2004 2006/95/EC of 12 Dec 2006 2011/65/EU of 8 Jun 2011**

Standard(s) to which Conformity is Declared

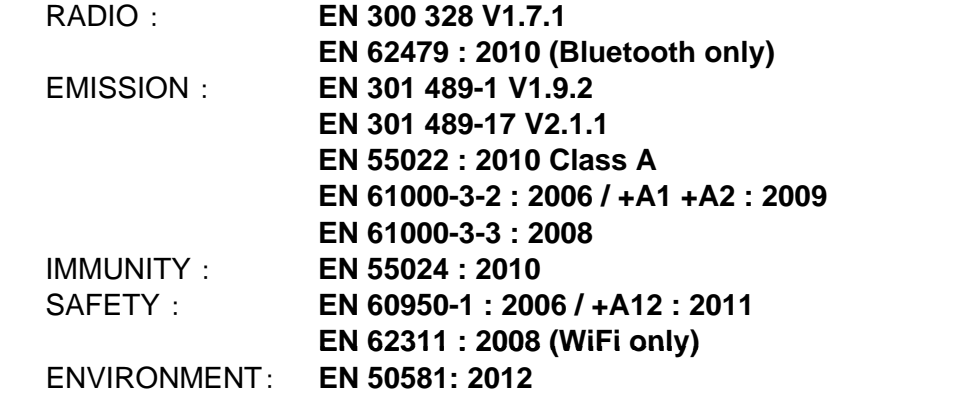

Manufacturer's Name **Star Micronics Co.,Ltd.** Manufacturer's Address **20-10 Nakayoshida, Suruga-ku, Shizuoka-shi, Shizuoka 422-8654 Japan**

Importer's Name **Star Micronics Europe Ltd.** Importer's Address **Star House, Peregrine Business Park, Gomm Road, High Wycombe, Bucks. HP13 7DL, U.K.**

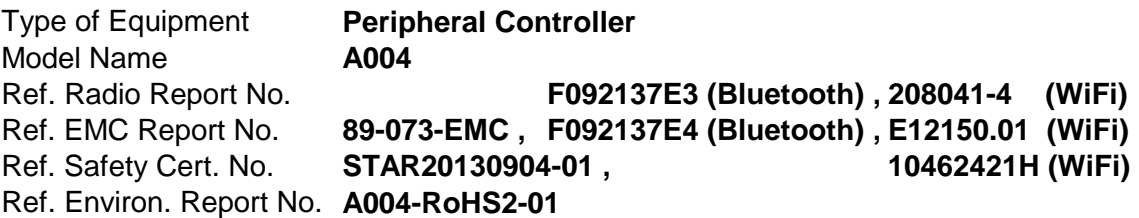

I , the undersigned , hereby declare that the equipment specified above conforms to the above Directive(s) and Standard(s).

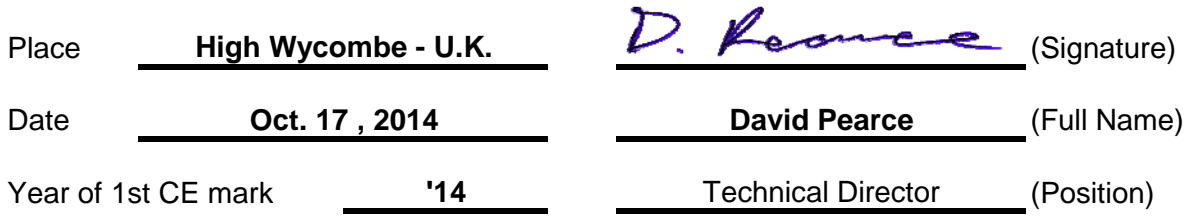

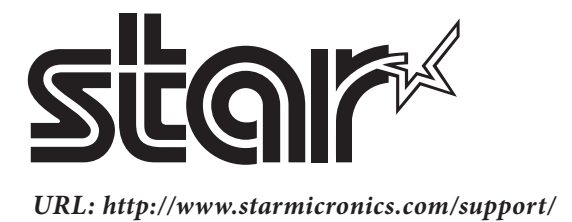